# **FLEXELE**

# **FlexNet Manager Suite 2017 R3 Release Notes**

January 2018, Version 1.10

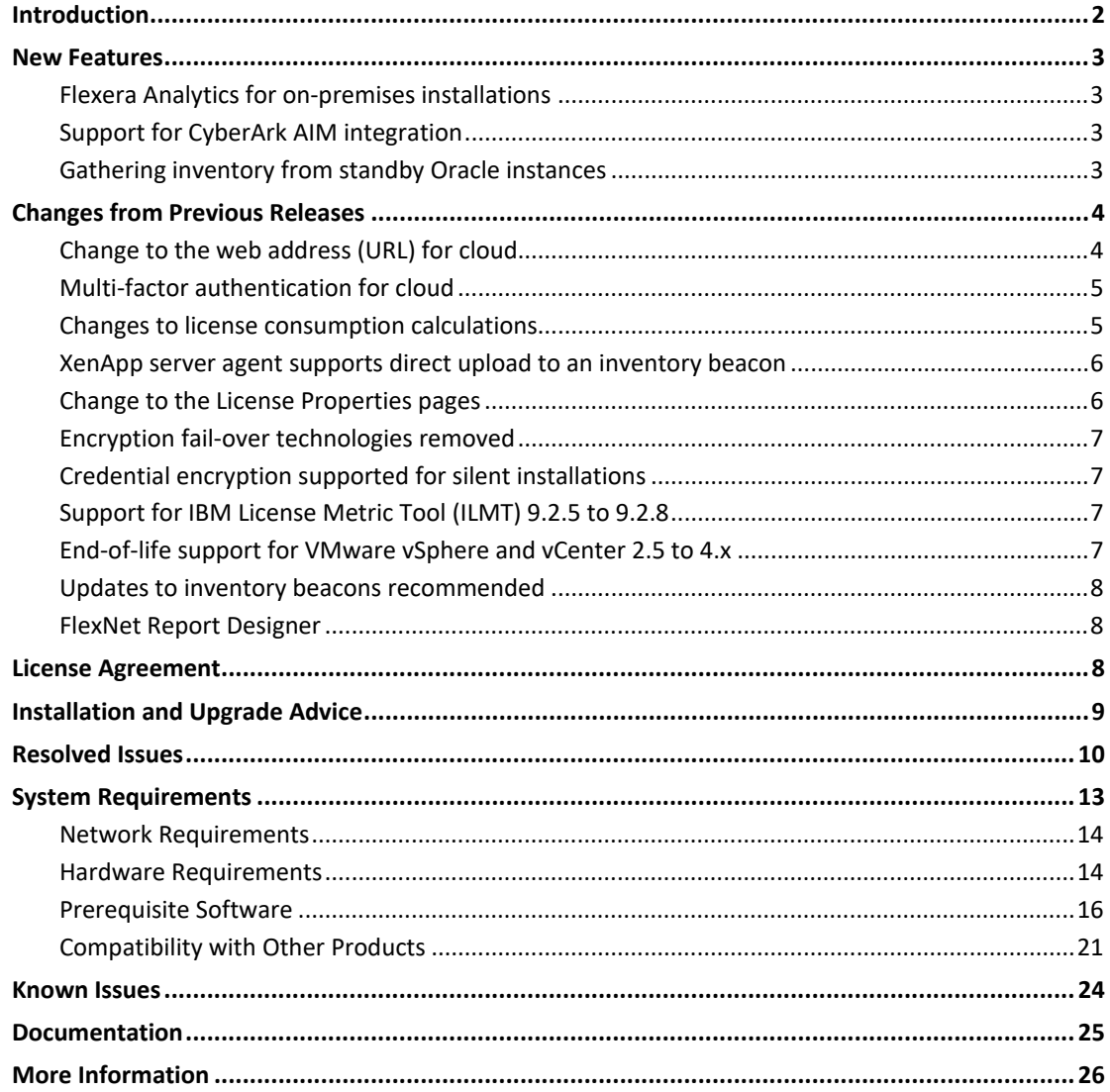

*Note: The latest release of these Release Notes are available from the Flexera Software [Customer Community](https://flexeracommunity.force.com/customer/articles/en_US/INFO/FlexNet-Manager-Suite-2016-R1-SP1) (login required).*

# <span id="page-1-0"></span>Introduction

FlexNet Manager Suite provides software asset, hardware asset, and contract management for enterprises across over 16,000 publishers and more than 225,000 applications. It reports detailed information for installed software, application usage, purchases, and reconciles these to provide a license position. It inventories virtual environments and Oracle databases, imports inventory from Microsoft System Center Configuration Manager (SCCM) and other inventory tools through configurable adapters, and seamlessly integrates with Enterprise Resource Planning (ERP), Human Resources (HR), Active Directory (AD), and Purchase Order (PO) systems. With its built-in library of more than 1,000,000 Stock Keeping Unit numbers (SKUs), for automated reconciliation of purchases with inventory, and support for the latest license models, FlexNet Manager Suite is used by enterprises to gain control of their software estate and optimize their software spend.

These release notes contain information about FlexNet Manager Suite, covering:

- FlexNet Manager Suite
- FlexNet Manager for IBM
- FlexNet Manager for Microsoft
- FlexNet Manager for Oracle
- FlexNet Manager for SAP Applications
- FlexNet Manager for Symantec
- FlexNet Manager for VMware
- Service Life Data Pack

The following products in the suite have their own separate Release Notes:

- FlexNet Manager for Engineering Applications
- FlexNet Manager for Cloud Infrastructure
- Workflow Manager

Published Release Notes are available in English, French, German and Japanese.

# <span id="page-2-0"></span>New Features

### <span id="page-2-1"></span>Flexera Analytics for on-premises installations

**Flexera Analytics**, introduced in the 2017 R2 release for cloud customers, is now available for on-premises customers, and is included in the 2017 R3 on-premises release. **Flexera Analytics** provides new interactive reporting for software and hardware asset management. You can now see near real-time data about applications, licenses, assets, and inventory. A simple and efficient interface delivers an 'at a glance' view of your managed environment, with the ability to explore the data to identify any issues quickly.

With **My Analytics home**, you can create your own customized dashboard, populated using a variety of supplied widgets, for each operator's specific needs.

#### <span id="page-2-2"></span>Support for CyberArk AIM integration

From release 2017 R2 SP1 (internal version number 12.3.1), FlexNet Beacon can integrate with CyberArk Application Identity Manager to manage credentials required by the inventory beacon to complete scheduled remote execution tasks (such as adoption, discovery, and inventory gathering).

In this mode, the credentials required for the inventory beacon to connect to the target device are stored in a safe, within a CyberArk Vault. The CyberArk Credential Provider (locally installed on the inventory beacon) provides secure integration, with the FlexNet Password Manager (standard on each inventory beacon) now storing an encrypted reference to the account/password saved in CyberArk (but not the credentials themselves).

A new chapter in the System Reference PDF (available through the title page of online help) covers *Inventory Beacon Credentials for Other Computers*, including the Password Manager both with and without CyberArk integration. A few general topics have also been moved from the online help to this more detailed reference. The remaining online help topics for the inventory beacon and Password Manager have been enhanced to cover the new functionality.

*Tip: The Password Manager, known in previous releases as the "Password Store", has been renamed in this release to better reflect its function when it is not actively storing credentials.*

### <span id="page-2-3"></span>Gathering inventory from standby Oracle instances

The FlexNet inventory agent, locally installed on an Oracle database server, collects software inventory from any operational Oracle database instances (as well as collecting hardware inventory, as required for certain license types). From this release of FlexNet Manager Suite, the functionality is extended so that it also gathers inventory from Oracle instances that are

in standby (that is, instances that are in MOUNT mode but not READ mode). This includes Oracle Data Guard instances that are in standby, awaiting a possible switch into production. This enhances compliance with Oracle License Management Script (LMS), when combined with the Application Recognition Library (ARL) update #2201, published on November 17<sup>th</sup>, 2017.

There is no change in either prerequisites or configuration of the locally-installed FlexNet inventory agent to achieve this additional inventory.

However, be aware that Oracle advises that certain inventory queries are impossible on a standby Oracle database instance. Therefore, the inventory data from an Oracle instance that is only ever inventoried while in standby is less complete than the inventory collected from active Oracle database instances. If the same (standby) database instance is subsequently inventoried while in MOUNT mode, the missing inventory values are added to the instance record in FlexNet Manager Suite. And conversely, if an Oracle database instance has been inventoried while active, and is subsequently inventoried while in standby, the additional values are removed for consistency with the latest inventory.

This functionality is also available in the lightweight Inventory Scanner, and in zero-footprint inventory gathering, where an appropriate inventory beacon downloads and runs the inventory core components on a target device.

# <span id="page-3-0"></span>Changes from Previous Releases

### <span id="page-3-1"></span>Change to the web address (URL) for cloud

We have introduced sub-domains for cloud customers, which means that the URL used to access **FlexNet Manager Suite** in the cloud must contain a sub-domain at the start of the address. The sub-domain name will typically be your company name (technically, it is the tenant name displayed in the top-right corner of the FlexNet Manager Suite web page). For example:

![](_page_3_Picture_135.jpeg)

New URL http://*company-name*.flexnetmanager.com/Suite

If your operators use Flexera Account Management, and log in to the old URL, by default they are automatically re-directed to your new tenanted URL.

*Note: This re-direction does not apply for accounts using a single sign-on solution compatible with the SAML 2.0 (Security Assertion Markup Language) standard.*

### <span id="page-4-0"></span>Multi-factor authentication for cloud

FlexNet Manager Suite now supports integration, for cloud customers, with identity providers compliant with Security Assertion Markup Language (SAML) 2.0. If your chosen SAML identity provider supports multi-factor authentication, you can require that your operators use multi-factor authentication. (Logging in with a Flexera account does not support multi-factor authentication.)

Operators with administrator access can make the required configuration changes to add integration with a SAML identity provider. These settings are located in the **Security** tab on the **System Settings** page. Full details are available in the online help for this tab. There is also a new topic on *Authentication* available in the *System Reference* PDF, that is available through the title page of online help.

Logins may be initiated by either the service provider or the identity provider; however, logout initiated by the identity provider is not supported.

*Tip: To log in using a SAML-compliant identity provider, cloud customers must use a URL with a tenant-specific sub-domain, such as http://*companyname*.flexnetmanager.com/Suite.*

### <span id="page-4-1"></span>Changes to license consumption calculations

In previous releases of FlexNet Manager Suite, for some license types, when the license consumption rule **Allocations consume entitlements** was set, a device allocation produced a calculated consumption of 1 entitlement, whether or not inventory showed a corresponding installation on that device.

From FlexNet Manager Suite 2017 R3, consumption behavior for allocations also depends on having at least one application linked to the license. The logic now becomes:

- Where a permanent allocation is made, or the **Allocations consume entitlements** rule is set, *and* at least one application is linked to the license, FlexNet Manager Suite calculates consumption against the allocation with or without matching installation records. The consumption is as specified for the license, and may be greater than 1 entitlement/point. (The calculation may not always be possible, for example, if properties needed for the calculation are missing.)
- Where a permanent allocation is made, or the **Allocations consume entitlements** rule is set, *but* there are no applications linked to the license, the consumption for the allocation is set to 1. (You may override this result by manually entering the consumption.)

It is recommended best practice to have at least one application linked to every license. When no suitable application exists in the Application Recognition Library, you may create a new application record manually.

# <span id="page-5-0"></span>XenApp server agent supports direct upload to an inventory beacon

For on-premises customers, new command line options are available for the FlexNet Manager Agent for XenApp Server (for short, the XenApp server agent) to upload collected data directly to an inventory beacon, as an alternative to saving it in an intermediate staging database. The inventory beacon then uploads the data to the central compliance database. This alternative may be helpful to on-premises customers for whom the staging database is either an unnecessary administrative overhead, or a security risk.

The new options specify a URL to the selected inventory beacon, as well as a username and password to connect to the inventory beacon. These options are documented in the *FlexNet Manager Suite Adapters Reference* PDF.

The uploaded data may come from multiple XenApp Servers, each of which may have a local copy of the XenApp server agent installed. After upload(s), the separate XenApp inventory adapter (installed on an inventory beacon) must run against the saved data to merge and normalize results. This access from the inventory beacon direct to the compliance database is only available for on-premises implementations. (Those using the cloud implementation may continue using the existing architecture with a separate, and accessible, staging database.)

### <span id="page-5-1"></span>Change to the License Properties pages

The license card, displayed on the left of **License Properties** page, has been removed as this information is already displayed on the same page in the Entitlements and consumption section:

# 2017 R2 and earlier 2017 R3License Properties 128 Barcode Fonts 1.0 License Properties 128 Bar

### <span id="page-6-0"></span>Encryption fail-over technologies removed

For some time, FlexNet Manager Suite has used AES encryption where required; the Password Manager on inventory beacons is an example. Both Triple DES, and then DES were supported as technologies to use in situations where AES was not available.

With AES now ubiquitous across all supported platforms, and as DES and Triple DES are no longer regarded as strong encryption technologies, both DES and Triple DES have now been removed from FlexNet Manager Suite as fail-over technologies.

Since AES has been in use for some time now, we expect no impact on customers from this improvement.

### <span id="page-6-1"></span>Credential encryption supported for silent installations

On-premises customers can now create an answer file, for use in silent installations, that references a credential store containing encrypted credentials. This avoids storing username and password information in the answer file.

# <span id="page-6-2"></span>Support for IBM License Metric Tool (ILMT) 9.2.5 to 9.2.8

FlexNet Manager Suite now supports the following ILMT versions when ILMT is configured to use either a Microsoft SQL Server *or* IBM DB2 database:

- 9.2.5
- 9.2.6
- $•$  9.2.7
- 9.2.8

Version 9.2.9 is supported when ILMT is configured to use an IBM DB2 database.

# <span id="page-6-3"></span>End-of-life support for VMware vSphere and vCenter 2.5 to 4.x

FlexNet Manager Suite no longer supports VMware vSphere or vCenter 2.5.x to 4.x.

FlexNet Manager Suite supports VMware product releases 5.0 to 6.5 of vSphere, vCenter, and ESXi.

### <span id="page-7-0"></span>Updates to inventory beacons recommended

It is recommended best practice that you keep your inventory beacons updated to the same release as the central application server. This becomes very important if you are using digital signing for downloaded beacon policy. (This is always the case for cloud implementations, and for on-premises customers where you have turned on policy signing). A FlexNet Beacon installation earlier than 2017 R2 (internal version number 12.3) cannot function with signed inventory beacon policies from 2017 R2 or 2017 R3.

### <span id="page-7-1"></span>FlexNet Report Designer

**Flexera Analytics** replaces the **FlexNet Report Designer** product, and will require installation of Cognos version 11. The functionality of **FlexNet Report Designer** has been significantly enhanced and replaced with **Flexera Analytics**.

# <span id="page-7-2"></span>License Agreement

If your company has purchased a license and signed a software license agreement with Flexera or an authorized Flexera reseller, the terms and conditions of that agreement govern all use of this software. Otherwise, use of this software, on either an evaluation or a fully- paid license basis, is subject to the terms and conditions of the FlexNet Manager "clickthrough" End User License Agreement, which can be found in the downloaded installation package.

If you do not agree with the terms of the applicable software license agreement, you may not install FlexNet Manager Suite onto any of your computers or, if already installed, you must remove it from all computers on which it is installed. You must also return or destroy all copies of the software in your possession.

#### License Compatibility

This release requires an updated license from Flexera.

Cloud customers' licenses will be updated automatically.

On-premises customers should request a new license key from [support@flexerasoftware.com.](mailto:support@flexerasoftware.com) Once the license has been created, it will be emailed to the requestor, and a copy stored in th[e Product and License Center.](https://flexera-fno.flexnetoperations.com/flexnet/operations/logon.do) The updated license must then be imported into FlexNet Manager Suite.

# <span id="page-8-0"></span>Installation and Upgrade Advice

If you are upgrading your on-premises implementation from FlexNet Manager Suite release 2017 R1 or 2017 R2, you may follow normal upgrade procedures (using the "Upgrading" document from the list below).

If you are upgrading from any earlier release (2014 – 2016 R2), you should be sure to upgrade all components:

- Your application server(s) (for on-premises implementations, using the normal upgrade processes)
- All forms of FlexNet inventory tools, including the full FlexNet inventory agent, the lightweight FlexNet Inventory Scanner, and FlexNet core inventory components wherever you may have installed them
- FlexNet Beacon installed on all your inventory beacons.

*Tip: Customers using the cloud (SaaS) implementation are also strongly advised to ensure that all FlexNet inventory tools and installed inventory beacons are updated to the latest versions.*

This strong recommendation follows from the ongoing security improvements touching all these components that were released with version 2017 R1 (an earlier release).

There are four documents for on-premises customers that provide instructions for installing and upgrading to the current release, FlexNet Manager Suite 2017 R3.

- *Installing FlexNet Manager Suite 2017 R3 On Premises*. This includes the option of installing Flexera Analytics 2017 R3.
- *Upgrading FlexNet Manager Suite from 2014 Rx to 2017 R3 On Premises*. This is designed for upgrades from FlexNet Manager Platform version 2014 or later.
- *Migrating to FlexNet Manager Suite 2017 R3 On Premises*. This covers migration from FlexNet Manager Platform 9.2 to FlexNet Manager Suite 2017 R3. Earlier versions of FlexNet Manager Platform will need to be upgraded to 9.2 before starting this migration.

These are contained in the **Installation Documentation for FlexNet Manager Suite 2017 R3** archive that is available from the [Product and License Center](https://flexerasoftware.flexnetoperations.com/) and the Customer Community [Documentation](https://flexeracommunity.force.com/customer/CCDocumentation) site. They are also available through the title page of online help for onpremises implementations.

Additionally, *Installing FlexNet Manager Suite 2017 R3 for a Managed Service* is available to partners, from the matching Knowledge Base article.

# <span id="page-9-0"></span>Resolved Issues

The following issues have been resolved in **FlexNet Manager Suite 2017 R3** release since the release of FlexNet Manager Suite 2017 R2.

![](_page_9_Picture_185.jpeg)

![](_page_10_Picture_192.jpeg)

![](_page_11_Picture_148.jpeg)

# <span id="page-12-0"></span>System Requirements

The system requirements are based on typical implementations in the range of 10,000 to 200,000 devices. For larger implementations, please contact the Flexera Global Consulting Services team through your account manager for assistance in the implementation design and deployment.

![](_page_12_Figure_2.jpeg)

![](_page_12_Figure_3.jpeg)

Please consult the *Installing FlexNet Manager Suite 2017 R3 On Premises* guide for recommendations on how many servers are appropriate for your implementation.

Please consult the *FNM-SAP Sizing Guidelines 2017 R3* guide, available from the *Installation Documentation for FlexNet Manager Suite 2017 R2* download file, for recommendations on sizing an implementation that uses only FlexNet Manager for SAP Applications functionality.

# <span id="page-13-0"></span>Network Requirements

#### Network

![](_page_13_Picture_194.jpeg)

#### Cloud

![](_page_13_Picture_195.jpeg)

# <span id="page-13-1"></span>Hardware Requirements

#### Application Server

![](_page_13_Picture_196.jpeg)

![](_page_14_Picture_177.jpeg)

#### Database Server

![](_page_14_Picture_178.jpeg)

#### FlexNet Designer (Cognos) Server

![](_page_14_Picture_179.jpeg)

![](_page_15_Picture_169.jpeg)

#### FlexNet Beacon

![](_page_15_Picture_170.jpeg)

#### FlexNet Inventory Agent

![](_page_15_Picture_171.jpeg)

### <span id="page-15-0"></span>Prerequisite Software

The table below describes the supported operating systems and software prerequisites of FlexNet Manager Suite 2017 R3 at the time of release. Unless otherwise noted, support for a release includes support for all official service packs issued against the same release.

![](_page_15_Picture_172.jpeg)

![](_page_16_Picture_202.jpeg)

- Microsoft SQL CLR integration must be enabled.
- \* All FlexNet Manager Suite databases, including the Cognos content store database, should be run with compatibility level set to SQL Server 2012 (110) or SQL Server 2014 (120) when running on SQL Server 2016 SP1 or later. Also ensure that at least SQL Server 2016 Service Pack 1 has been applied, as this update repaired a fatal error.
- Multi-tenant installations require the Enterprise Edition of SQL Server. Single-tenant installations can use any edition of SQL Server.
- Customers using the legacy Contracts Portal may want to enable full-text indexing to permit searching within documents.
- Flexera Analytics requires that Microsoft SQL Server be configured to have the TCP/IP protocol enabled, and has network permissions to communicate with the database server (this may be prevented by Firewall restrictions).

![](_page_17_Picture_217.jpeg)

![](_page_18_Picture_105.jpeg)

![](_page_19_Picture_204.jpeg)

![](_page_20_Picture_237.jpeg)

- [Directory PowerShell Module](https://technet.microsoft.com/library/dn975125.aspx)
- [Skype for Business Online](https://www.microsoft.com/en-us/download/details.aspx?id=39366)  [PowerShell Module](https://www.microsoft.com/en-us/download/details.aspx?id=39366)

# <span id="page-20-0"></span>Compatibility with Other Products

This section describes the compatibility of FlexNet Manager Suite 2017 R3 with other Flexera products at the time of release.

#### Installation on the Same Server

The following table lists the supported versions of components that can be installed on the same server as a FlexNet Manager Suite 2017 R3 application server.

![](_page_20_Picture_238.jpeg)

![](_page_21_Picture_157.jpeg)

#### Integration with Other Products

FlexNet Manager Suite integrates with the following products and components. Support for third party products is based on the original software vendors publicly stated support dates. If an environment is no longer supported by the original software producer, Flexera will provide "as is" support; meaning troubleshooting issues, without committing to any defect fixes or enhancements.

This table details the currently supported versions:

![](_page_21_Picture_158.jpeg)

![](_page_22_Picture_191.jpeg)

![](_page_23_Picture_166.jpeg)

#### Inventory Components

The following table lists the versions of the FlexNet Beacon and FlexNet inventory agent that can be managed by FlexNet Manager Suite 2017 R3.

![](_page_23_Picture_167.jpeg)

# <span id="page-23-0"></span>Known Issues

A list of known issues for the FlexNet Manager Suite 2017 R3 release are available from the Flexera support site at the time of release. Please refer to Knowledge Base article Known [Issues for FlexNet Manager Suite 2017 R3](https://flexeracommunity.force.com/customer/articles/en_US/INFO/FlexNet-Manager-Suite-2017-R3) for details.

# <span id="page-24-0"></span>Documentation

Documentation for FlexNet Manager Suite 2017 R3 is provided as online help. From the web user interface, click the question mark icon to launch the help. Additional documents are available from the title page of the online help. Note that both the online help and additional documents are customized for their different contexts, so that appropriate differences exist between the on-premises and cloud versions of all documentation. Onpremises customers can also access the additional documentation files from the [Documentation Center.](https://flexeracommunity.force.com/customer/CCDocumentation)

![](_page_24_Picture_91.jpeg)

For installation and upgrade documentation, please refer to the section in this document calle[d Installation and Upgrade Procedures.](#page-8-0)

# <span id="page-25-0"></span>More Information

![](_page_25_Picture_92.jpeg)